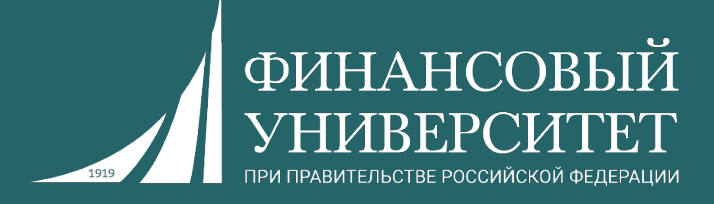

# **Практикум по программированию (Python)**

Пальчевский Евгений Владимирович Старший преподаватель кафедры анализа данных и машинного обучения

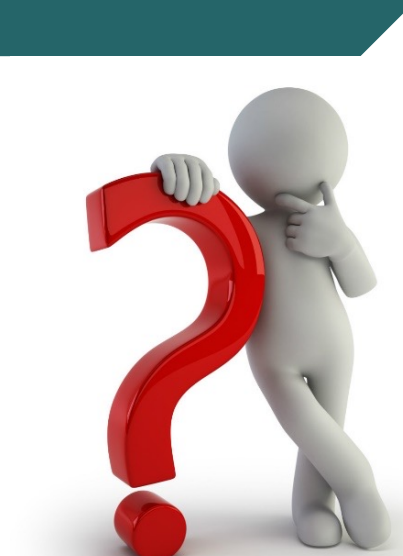

**Что ждёт в осеннем семестре 2023/24 учебного года?**

**О курсе**

**1. Семинарские занятия (8 штук), исходя из нагрузки.**

**2. Выполнение индивидуальных заданий (решение за семинарских занятий (в том числе и дома).**

**3. Контрольные работы.**

**4.** За всё вы получаете баллы в соответствии с балльно-реї **системой (БРС).**

**5. Зачет.**

#### **Балльно-рейтинговая система (БРС)**

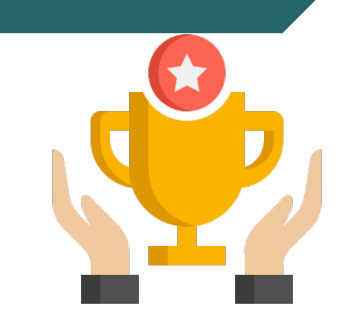

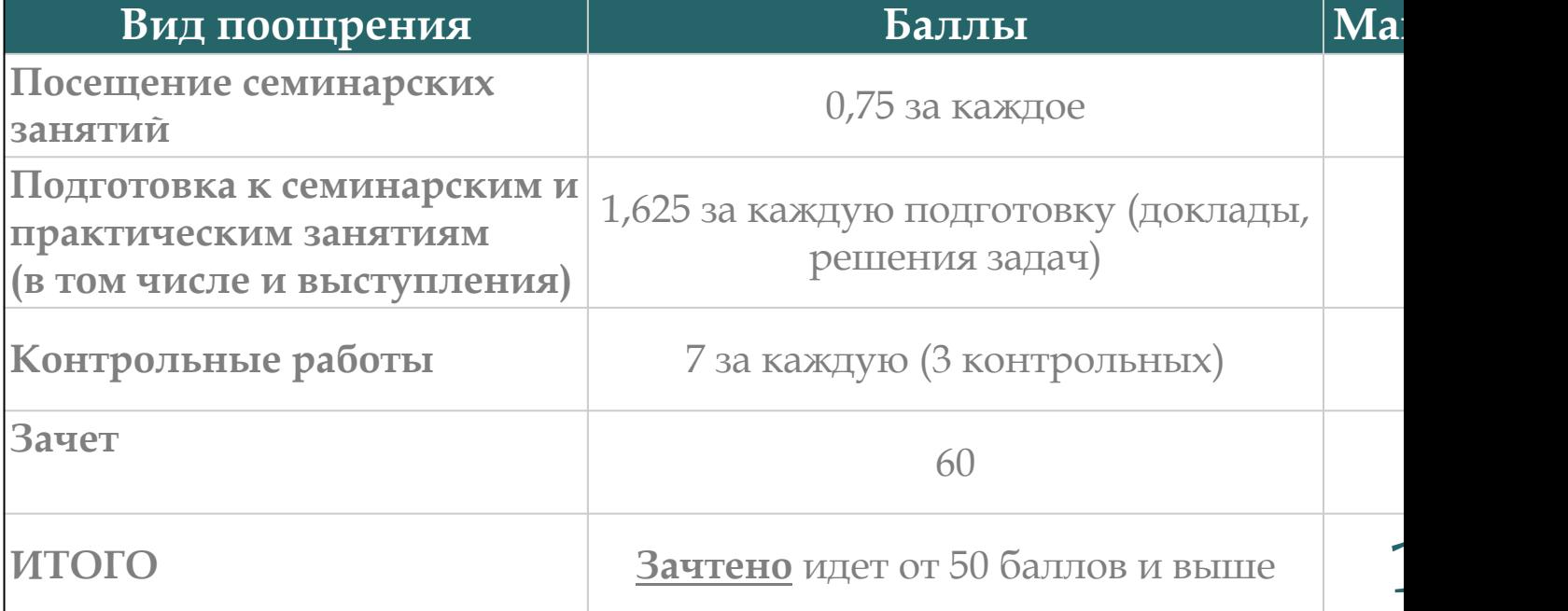

Ссылка на рейтинг: https://docs.google.com/spreadsheets/d/114tKSw7 gqnnbcC2-vTQmmAzOTzwRMKI7M/

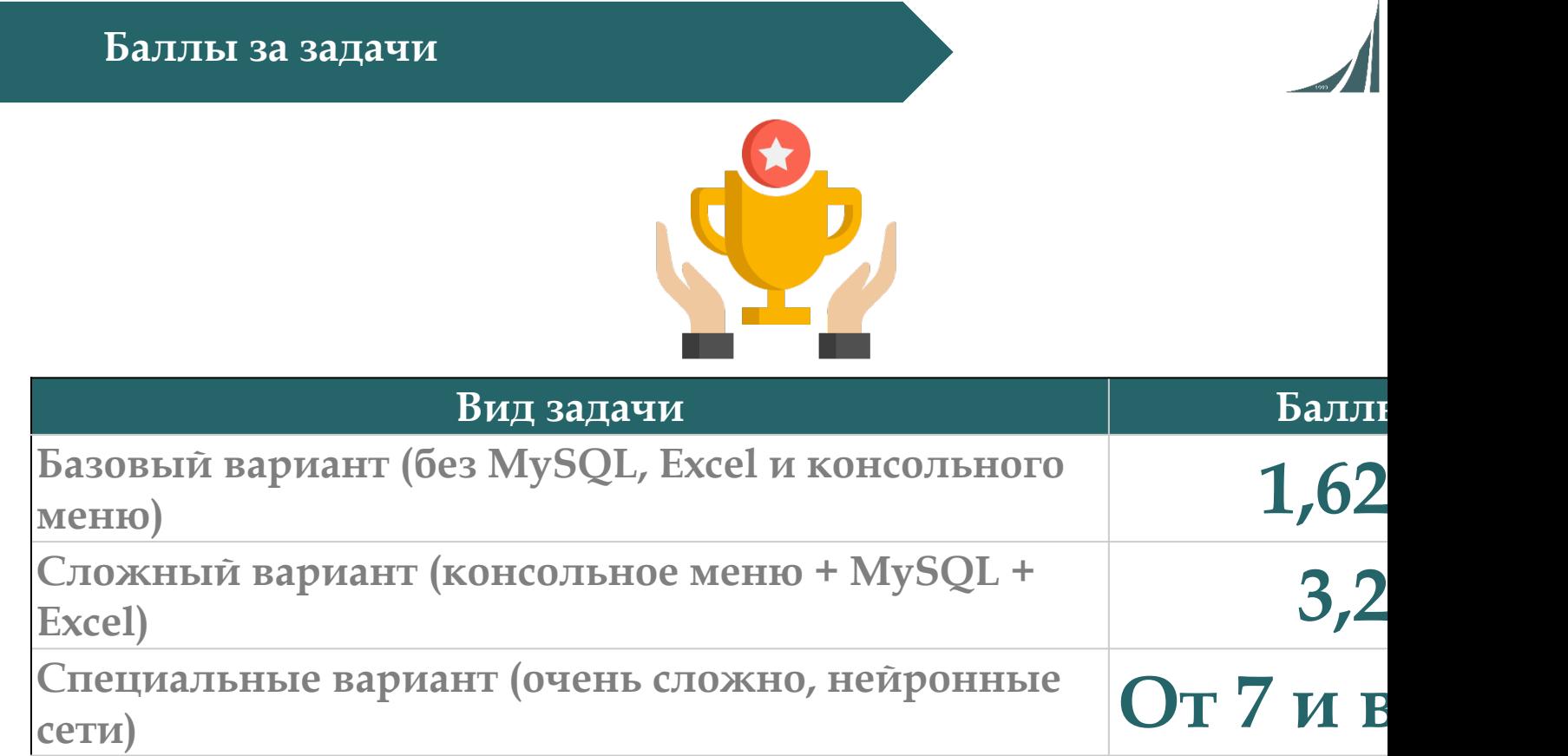

Ссылка на рейтинг: https://docs.google.com/spreadsheets/d/114tKSw7 gqnnbcC2-vTQmmAzOTzwRMKI7M/

### **Контакты с преподавателем**

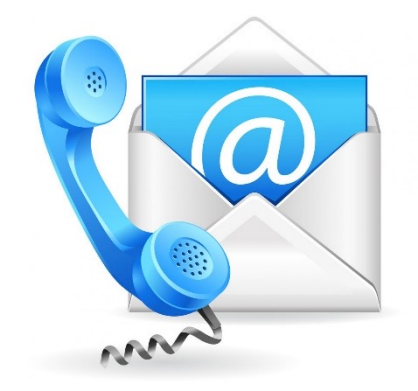

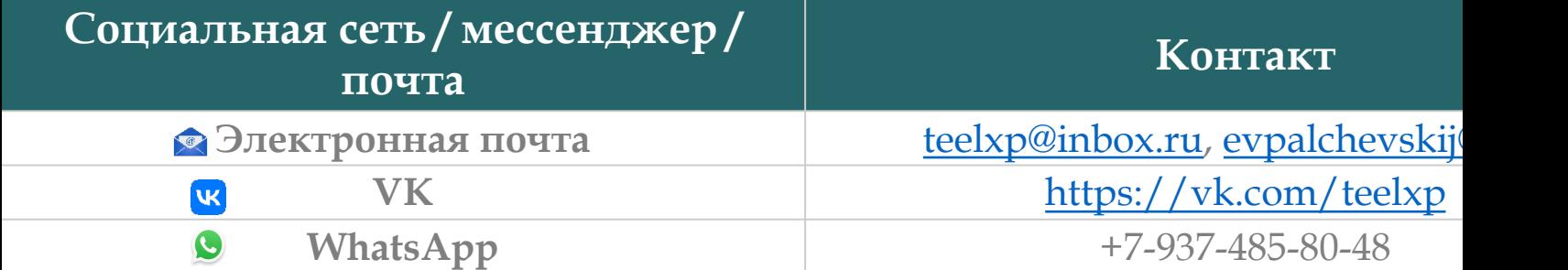

**Осенний семестр 2022/23 учебного года**

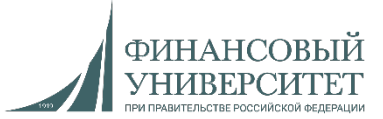

## **Материал на осенний семестр 2023/24 учебного года**

#### **Дедлайн по задачам**

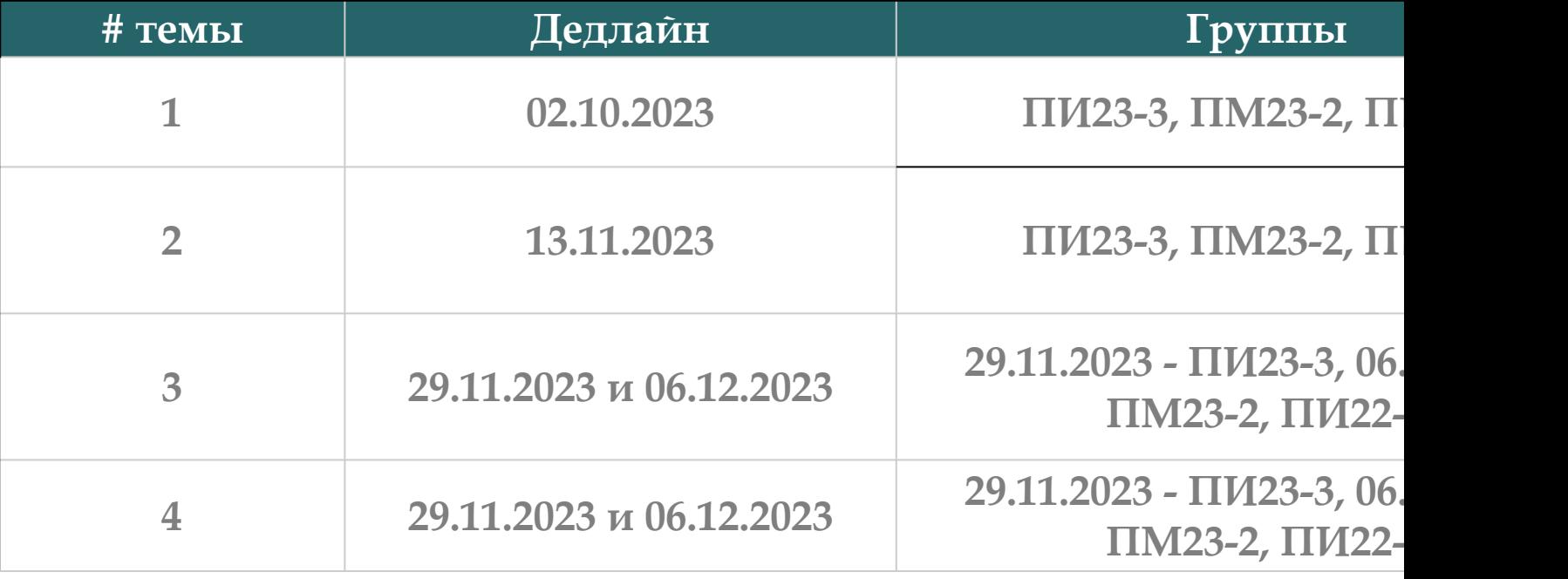

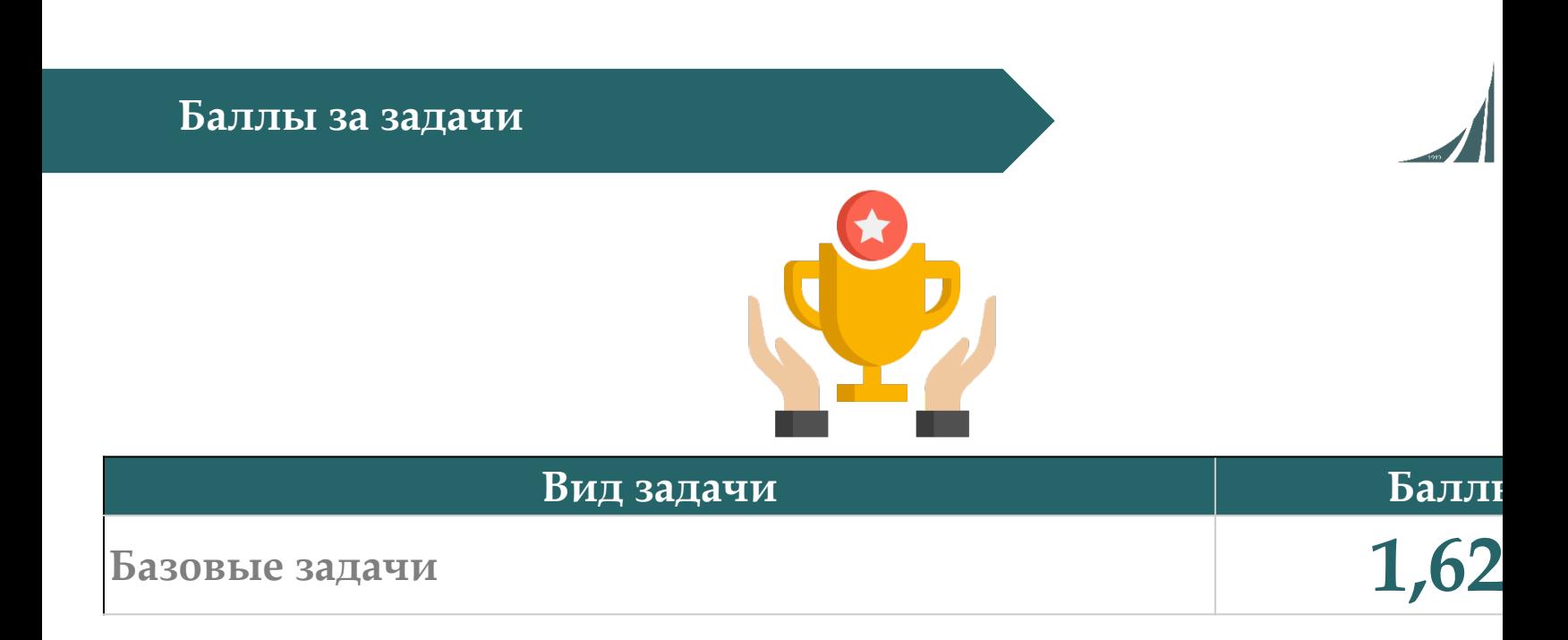

#### Ссылка на рейтинг: https://docs.google.com/spreadsheets/d/114tKSw7 gqnnbcC2-vTQmmAzOTzwRMKI7M/

#### **Онлайн-консультации для сдачи долгов**

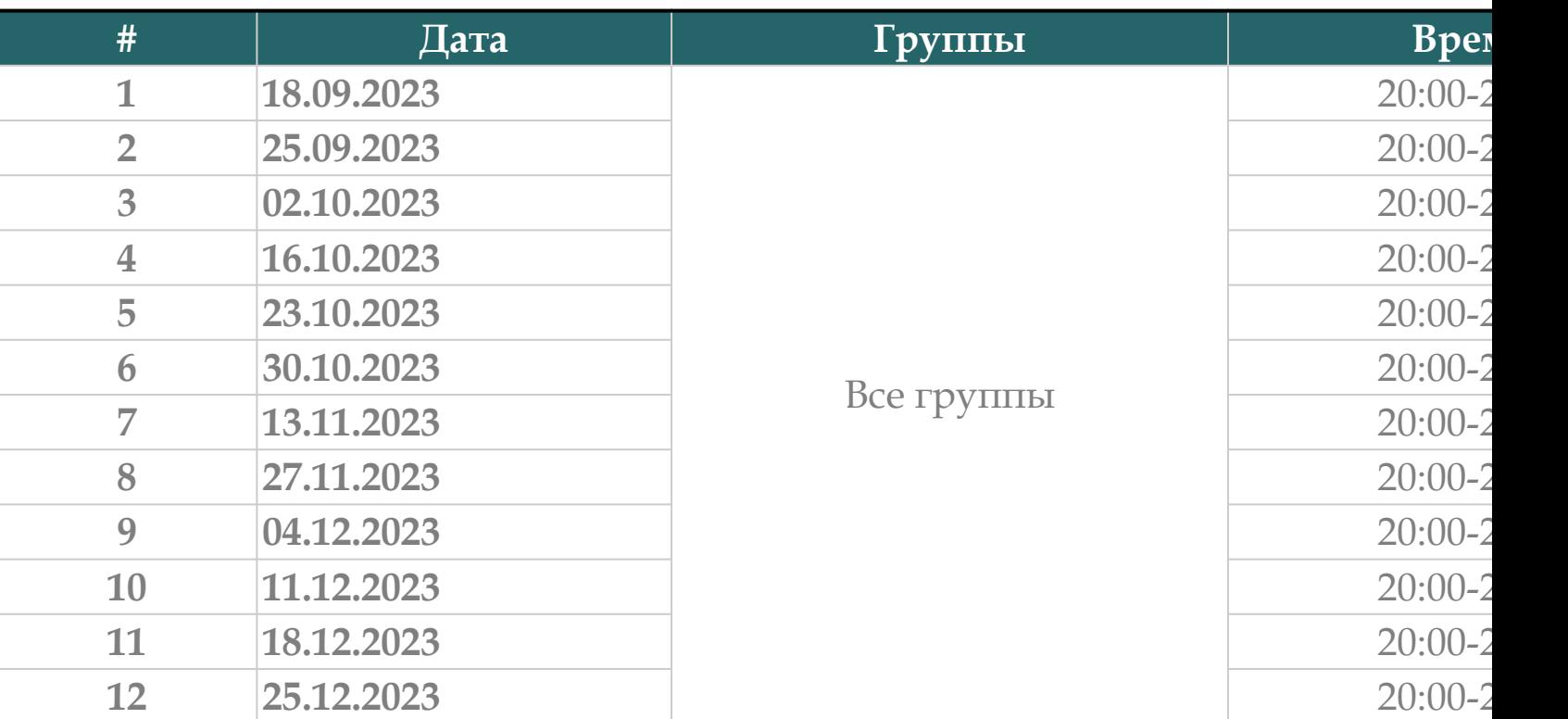

Ссылки на консультации можно найти тут: https://docs.google.com/spreadsheets/d/114tKS gqnnbcC2-vTQmmAzOTzwRMKI7M/

#### **Темы семинарских (практических) занятий**

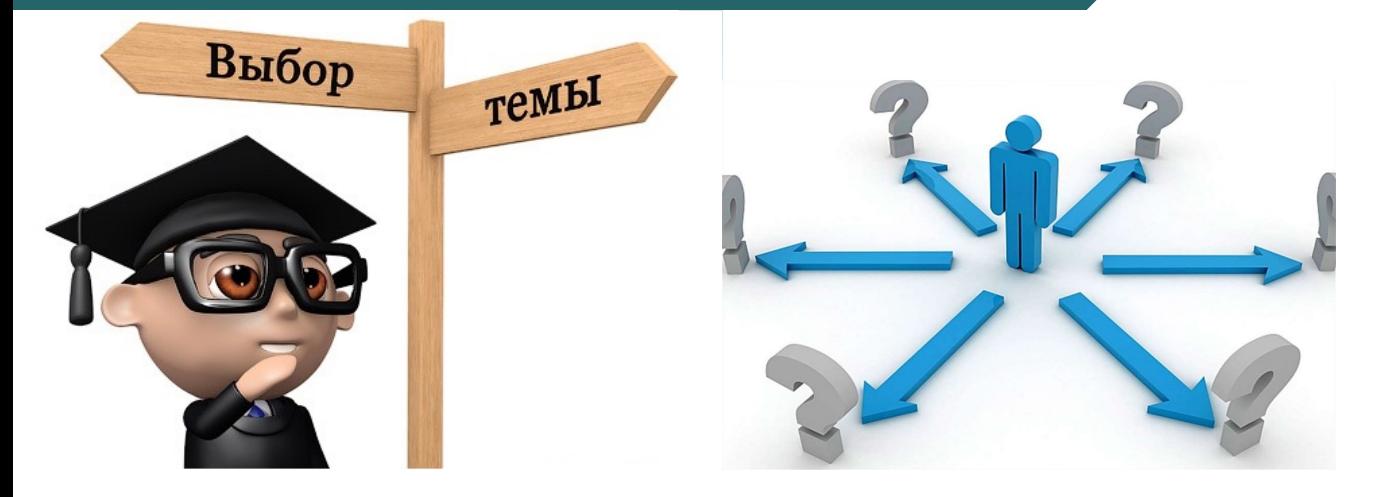

- **1. [Основы](https://palchevsky.ru/materials.php) языка Python (2 занятия).**
- **2. Функции и модули Python (3 занятия).**
- **3. Обработка исключений и работа с файлами (2 занятия).**
- **4. ООП в Python (2 занятия).**

#### **Курсы для дополнительного освоения материала**

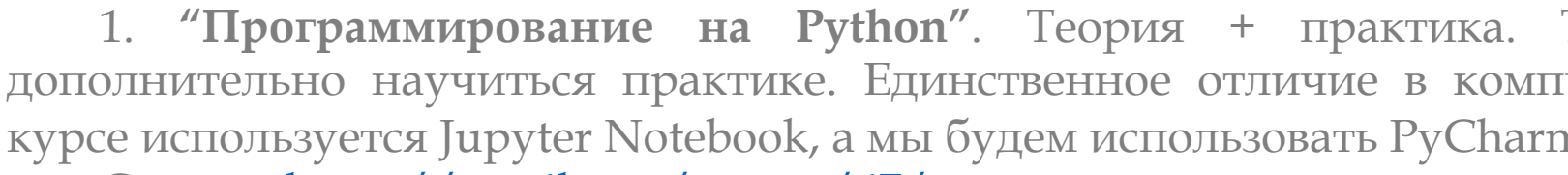

Ссылка: https://stepik.org/course/67/promo

2. "Поколения Python": курс для начинающих. Аналог вышепр курса.

Ссылка[: https://stepik.o](https://palchevsky.ru/materials.php)rg/course/58852/promo

#### **[Рекоменда](https://www.youtube.com/watch?v=fHGIfQD7Ciw&list=PLNSAyqUuk6sS4QtY-WJgsRckOpj3mhDYg)ции к решению задач**

Для решения задач с SQL, EXCEL и консольным меню необходимс следующие лекции и практики:

- 1. [Обновление] Установка MySQL и Workbench.
- 2. Лекция №6: Функции в Python.
- 3. Лекция №7: Взаимодействие с MySQL посредством языка программирования
- 4. Решение задач на Python. Часть 2. Связка SQL + Python (тонкости).
- 5. Решение задач на Python. Часть 3. Связка SQL + Python + Excel (тонкост Pandas).

Ссылка на плейлист:

[https://www.youtube.com/watc](https://palchevsky.ru/materials.php)h?v=fHGIfQD7Ciw&list=PLNSAyqUuk6sS4QtY-WJgsRckOpj3mhDYg

#### **Основные типы данных (теория)**

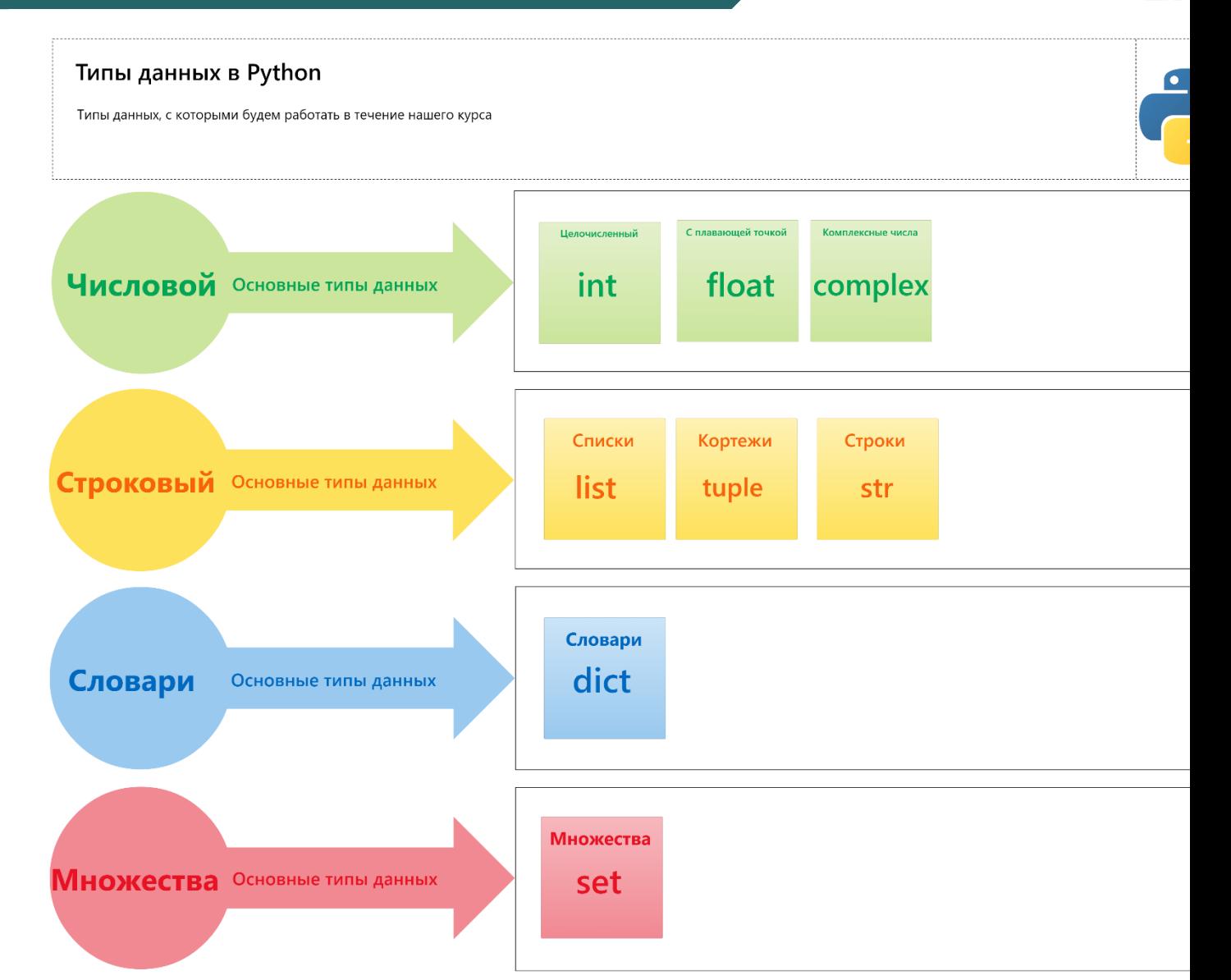

#### **Семинарское занятие №<sup>1</sup> Задача №<sup>1</sup>**

#### **Базовый вариант.**

1. Целочисленные типы данных. Ввести координаты 2 точек с клавиатуры: (x1, y1) и (x2, расстояние между этими точками. Результат выведите с 5 знаками после запятой.

*Множества и словари.* Создать множество и словарь в Python

a) добавить во множество три новых элемента

b) удалить из множества уже существующий элемент

c) вывести список ключей словаря

**Целочисленные типы данных.** Определить минимальное и максимальное значения среди чи использованием функций min и max.

#### **Сложный вариант.\***

2. *Целочисленные типы данных*, множества и словари. Реализовать программу с консольным меню, (т.е. вывод списка действий по цифрам. При этом при нажатии на цифр выполняться определенное действие). Задачи полностью идентичны заданию №1.

- 1. Вычисление расстояния между этими точками, сохранение и вывод из MySQL.
- 2. Создание множества и словаря в Python, сохранение и вывод из MySQL.
- 3. Определить минимальное и максимальное значения, сохранение и вывод из MySQL.
- 4. Сохранить данные из MySQL в Excel и вывести на экран.

#### **Семинарское занятие №2. Контрольная работа №1 Задача №2**

#### **Базовый вариант.**

1. Кортежи. Создать кортеж из 10-ти элементов, внутри которого должны присутствов следующих типов данных: int, str, bool. Необходимо: извлечь по индексам два элемента (ин с клавиатуры); вывести элементы в диапазоне индексов [0:3] (взятие среза); через цикл : элементы кортежа в консоль; скопировать данный кортеж и вывести его копию на экра кортежа через математический символ умножения).

#### **Сложный вариант. \***

2. *Кортежи*. [Реализовать](https://palchevsky.ru/materials.php) программу с интерактивным консольным меню, (т.е. действий по цифрам. При этом при нажатии на цифру у нас должно выполняться действие). Задания полностью идентичны заданию №1 базовому варианту. При этом в про пункты должны называться следующим образом:

- 1. Создание кортежа, сохранение и вывод из MySQL.
- 2. Извлечь элементы по индексам, сохранение и вывод из MySQL.
- 3. Взятие среза по индексам, сохранение и вывод из MySQL.
- 4. Вывод всех элементов кортежа из MySQL.
- 5. Сохранить данные из MySQL в Excel и вывести на экран.

**Семинарское занятие №3**

**Задача №3**

#### **Базовый вариант.**

1. *Словари*. Ввести два списка с клавиатуры одинаковой длины (сделать провери помощью условия if). Преобразовать их в словарь и выполнить следующие операции: доба словарь и обновить все текущие элементы, вывести длину словаря, вывести все ключи и зна в виде списка.

#### **Сложный вариант. \***

**2. Словари.** Реализовать программу с интерактивным консольным меню, (т.е. вывод списка действий по цифрам. При этом при нажатии на цифру у нас должно выполняться определен Задания полностью идентичны заданию №1 базовому варианту. При этом в программе д должны называться следующим образом:

- 1. Ввод списков, сохранение и вывод из MySQL.
- 2. Преобразовать два списка в словарь, сохранение и вывод из MySQL.
- 3. Выполнение всех операций из базового варианта, сохранение результатов и вывод из М
- 4. Сохранить данные из MySQL в Excel и вывести на экран.

**Семинарское занятие №4 Задача №<sup>4</sup>**

#### **Базовый вариант.**

1. Списки. Инициализировать функцию. В данной функции ввести два списка состоящих из 12 элементов (элементы списка приведены ниже). Под элементами подразум количество осадков в каждом месяце по г. Москва за 2020 год. Необходимо вывести в (необходимо использовать форматированный вывод):

1. Номер месяца. Подсказка: '%2d' % (значение).

2. Среднемесячное количество осадков в этом месяце. Подсказка: '%5.1f' % значение.

3. Абсолютное отклонение количества осадков в этом месяце от среднегодового.

Список: №1 [Январь, [Февраль](https://palchevsky.ru/materials.php), Март, Апрель, Май, Июнь, Июль, Август, Сентябрь, Ок Декабрь]

Список: №2 [41.3, 38.1, 43.2, 50.4, 85.7, 71.0, 78.4, 47.7, 54.2, 46.6, 41.9, 45.9]

#### **Сложный вариант. \***

2. Списки. Реализовать программу с интерактивным консольным меню, (т.е. вывод сп по цифрам. При этом при нажатии на цифру у нас должно выполняться определен Задания полностью идентичны заданию №1 базовому варианту. При этом в программе д должны называться следующим образом:

- 1. Ввести два списка с клавиатуры, сохранить и вывести из MySQL.
- 2. Выполнение всех операций из базового варианта, сохранение результатов и вывод из виде таблицы).
- 3. Сохранить данные из MySQL в Excel и вывести на экран.

#### **Семинарское занятие №5 Задача №<sup>5</sup>**

**Контрольная работа №2** 

#### **Базовый вариант.**

1. Списки. Инициализировать функцию. Написать программу, выводящую нечё специализированного заданного списка (ввод с клавиатуры): [1000, 1769, 1000000, 9000202, 99999999, 1009900990011122, 90000, 86626, 83377, 27613, 40660, 60611, 95358, 19470, 57393, 847 47063, 46748, 71278, 93766, 25644, 99722, 48007, 55129, 97414], при этом если встречается ч программа останавливается и выводит все нечётные числа, встречающиеся до данного числа.

Списки. Инициализировать функцию. Дан специализированный список чисел (ввод [500, 5000, 1000, 500, 100, 500, 10000, 5000, 500, 50, 10, 500]. Необходимо удалить из него все числа 500.

Списки. [Инициализировать](https://palchevsky.ru/materials.php) функцию. Сгенерировать уникальный список из 50 з генерирования списка необходимо использовать библиотеку Random. В списке минимум 20

#### **Сложный вариант. \***

2. Списки. Реализовать программу с интерактивным консольным меню, (т.е. вывод сп по цифрам. При этом при нажатии на цифру у нас должно выполняться определен Задания полностью идентичны заданию №1 базовому варианту. При этом в программе д должны называться следующим образом:

- 1. Ввод/генерация списков, сохранение и вывод из MySQL.
- 2. Выполнение всех операций из базового варианта, сохранение результатов и вывод из виде таблицы).
- 3. Сохранить данные из MySQL в Excel и вывести на экран.

**Семинарское занятие №6**

**Задача №6**

#### **Базовый вариант.**

1. Файловый менеджер (файлы). Реализовать программу с интерактивным консолы вывод списка действий по цифрам. При этом при нажатии на цифру у нас должн определенное действие). При этом в программе данные пункты должны называться следую

- 1. Создать файл с названием и расширением «Egor-1point.txt» и внести туда 55 разных ст while, а также считать данные строки.
- 2. Вывести все папки и файлы, находящиеся в данном проекте.
- 3. Переименовать файл «Egor-1point.txt» в «Egor-2points.txt» и вывести все файлы текущей,
- 4. [Создать](https://palchevsky.ru/materials.php) папку (каталог) с названием «Kirill-3points» и вывести все папки (каталоги) из пр
- 5. Переместить файл «Egor-2points.txt» в папку «Kirill-3points».
- 6. Вывести на экран размер файла «Egor-2points.txt».

#### **Сложный вариант. \***

2. Файловый менеджер. Реализовать программу с интерактивным консольным мен списка действий по цифрам. При этом при нажатии на цифру у нас должно выполняться действие). Задания полностью идентичны заданию №1 базовому варианту. При этом сложному варианту дополняется еще один пункт (помимо тех, которые есть в среднем): 8. Сохранить содержимое из MySQL в Excel (вместе с названиями заголовков) и вывести из I виде таблицы через PrettyTable/Pandas.

#### **Семинарское занятие №7. Контрольная работа №3 Задача №7**

#### **Базовый вариант.**

1. Файлы. Реализовать программу с интерактивным консольным меню, (т.е. вывод сп по цифрам. При этом при нажатии на цифру у нас должно выполняться определенное этом в программе данные пункты должны называться следующим образом:

- 1. Создать файл с названием и расширением «Egor-1point.csv», в котором программно созд ID студента, № группы, ФИО, средний балл успеваемости (от 0 до 5), № зачетной книжки.
- 2. Внести 15 отдельных студентов с клавиатуры (*input*) через цикл while или for в данный о содержимое файла в виде таблицы через форматированный вывод или библиотеку Prett

#### **[Сложный](https://palchevsky.ru/materials.php) вариант. \***

2. Файлы. Реализовать программу с интерактивным консольным меню, (т.е. вывод сп по цифрам. При этом при нажатии на цифру у нас должно выполняться определен Задания полностью идентичны заданию №1 базовому варианту. При этом в программ варианту дополняется еще один пункт (помимо тех, которые есть в среднем):

- 1. Создать файл с названием и расширением «Egor-1point.csv», в котором программно созд ID студента, № группы, ФИО, средний балл успеваемости (от 0 до 5), № зачетной книжки.
- 2. Внести 15 отдельных студентов с клавиатуры (*input*) через цикл while или for в данный о содержимое файла в виде таблицы через форматированный вывод или библиотеку Prett
- 3. Сохранить содержимое файла «Egor-1point.csv» в MySQL и вывести из MySQL на таблички (форматированный вывод или PrettyTable).
- 4. Сохранить данные из MySQL в Excel и вывести из Excel на экран в виде таблички (фор вывод или PrettyTable).

#### **Семинарское занятие №8**

#### **Задача №8**

#### **Базовый вариант.**

1. Файлы. Реализовать программу с интерактивным консольным меню, (т.е. вывод списка действий этом при нажатии на цифру у нас должно выполняться определенное действие). При этом в программ должны называться следующим образом:

- 1. Создать файл с названием и расширением «Egor-1point.csv», в котором программно создать 5 столбцо группы, ФИО, средний балл успеваемости (от 0 до 5), № зачетной книжки.
- 2. Внести 15 отдельных студентов с клавиатуры (*input*) через цикл while или for в данный файл и выв файла в виде таблицы через форматированный вывод или библиотеку PrettyTable. При вводе данни **реализованы проверки на ввод целых чисел и строковых значений через конструктор исключений try except final.**

#### **[Сложный](https://palchevsky.ru/materials.php) вариант. \***

3. Файлы. Реализовать программу с интерактивным консольным меню, (т.е. вывод списка действий этом при нажатии на цифру у нас должно выполняться определенное действие). Задания полностью иде №1 базовому варианту. При этом в программе к сложному варианту дополняется еще один пункт (пом есть в среднем):

- 1. Создать файл с названием и расширением «Egor-1point.csv», в котором программно создать 5 столбцо группы, ФИО, средний балл успеваемости (от 0 до 5), № зачетной книжки.
- 2. Внести 15 отдельных студентов с клавиатуры (*input*) через цикл while или for в данный файл и выв файла в виде таблицы через форматированный вывод или библиотеку PrettyTable. **При вводе данных должны быть реализованы проверки на ввод целых чисел и строковых значений через конструктор исключений try except final.**
- 3. Сохранить содержимое файла «Egor-1point.csv» в MySQL и вывести из MySQL на экран (табличка через PrettyTable).
- 4. Сохранить данные из MySQL в Excel и вывести из Excel на экран в виде таблички (форматирова PrettyTable).

**Весенний семестр 2023/24 учебного года**

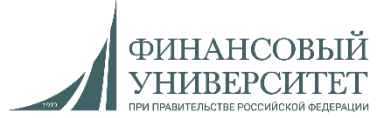

### **Материал на весенний семестр 2023/24 учебного года (легкий вариант)**

**Балльно-рейтинговая система (БРС)**

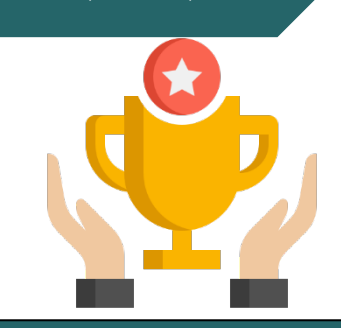

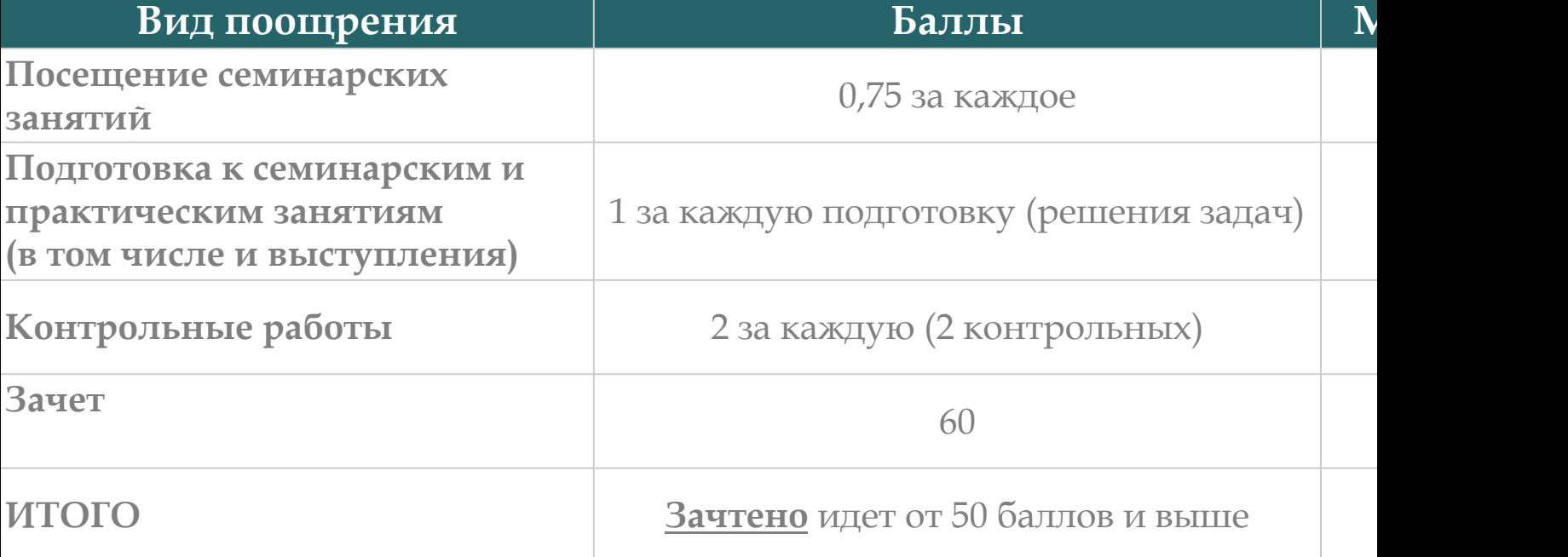

Ссылка на рейтинг: https://docs.google.com/spreadsheets/d/114tKSw7 gqnnbcC2-vTQmmAzOTzwRMKI7M/

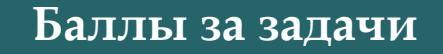

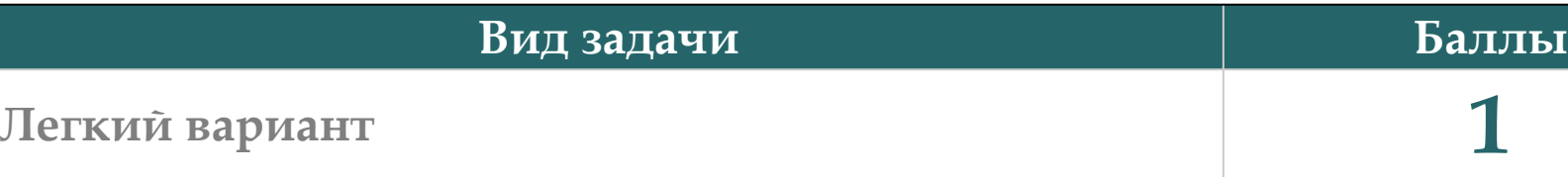

Ссылка на рейтинг: https://docs.google.com/spreadsheets/d/114tKSw7EcygY9BcS-gqnn vTQmmAzOTzwRMKI7M/

#### **[Рекомендации](https://youtu.be/auo_gjOJllI?si=t731REccWvGlJ_nS) к решению задач**

Для решения задач с SQL, [классами](https://youtu.be/nErcMnSvH7Q?si=DvvTft5B3L9NZvo7), tkinter и фреймворками необходимо посмотреть лекции и практики:

- 1. Установка MySQL и Workbench на Windows 11: [https://youtu](https://youtu.be/qrD1MV-DxcA?si=Y-Rc51cGUI_3JnmP).be/fjWT1MpSW\_0?si=sFYt
- 2. Лекция №3: "Архитектурные паттерны и паттерны проектирования" https://youtu.be/F4lO8XKHiSY?si=3joBfUvNA0Z0Jfm7
- 3. Разработка и интеграция. Лекция №4: "Виртуализация и контейнеризация". Dock PyCharm: [https://youtu.be/VnouL-SQIjU?si=cuSWesP062ht2UUN](https://www.youtube.com/watch?v=fHGIfQD7Ciw&list=PLNSAyqUuk6sS4QtY-WJgsRckOpj3mhDYg)
- 4. Лекция №6: Функции в Python: https://youtu.be/uASlCJVhREc?si=DBfD7yunNiC\_F5Xl
- 5. Лекция №7: [Взаимодействие](https://www.youtube.com/playlist?list=PLNSAyqUuk6sS2Ea2UCBwpm6qWL0rdH5TS) с MySQL посредством языка программиров https://youtu.be/OBdH-s7FEEs?si=DrMN9QmenHIeyicf
- 6. Решение задач на Python. Часть 2. Связка  $SQL +$  Python [https://youtu.be/KF1hXiw7yNM](https://palchevsky.ru/materials.php)?si=IQKtVQAfUTCG-Nkl
- 7. Лекция №9. Python. ООП. Абстракция, инкапсуляция, наследование и https://youtu.be/auo\_gjOJllI?si=t731REccWvGlJ\_nS
- 8. Решение задач на Python. Часть 4. Создание двухуровневого приложения https://youtu.be/nErcMnSvH7Q?si=DvvTft5B3L9NZvo7
- 9. Решение задач на Python. Часть 5. Создание программы с консольным меню на Pytho ООП: https://youtu.be/qrD1MV-DxcA?si=Y-Rc51cGUI\_3JnmP

Ссылка на плейлисты:

1. «Алгоритмы и структуры данных в языке Python»/«Практикум по программированию»: https://www.youtube.com/watch?v=fHGIfQD7Ciw&list=PLNSAyqUuk6sS4QtY-WJgsRckOpj3i 2. «Разработка и интеграция»: https://www.youtube.com/playlist?list=PLNSAyqUuk6sS2Ea2UCBwpm6qWL0rdH5TS

#### **Онлайн-консультации для сдачи долгов**

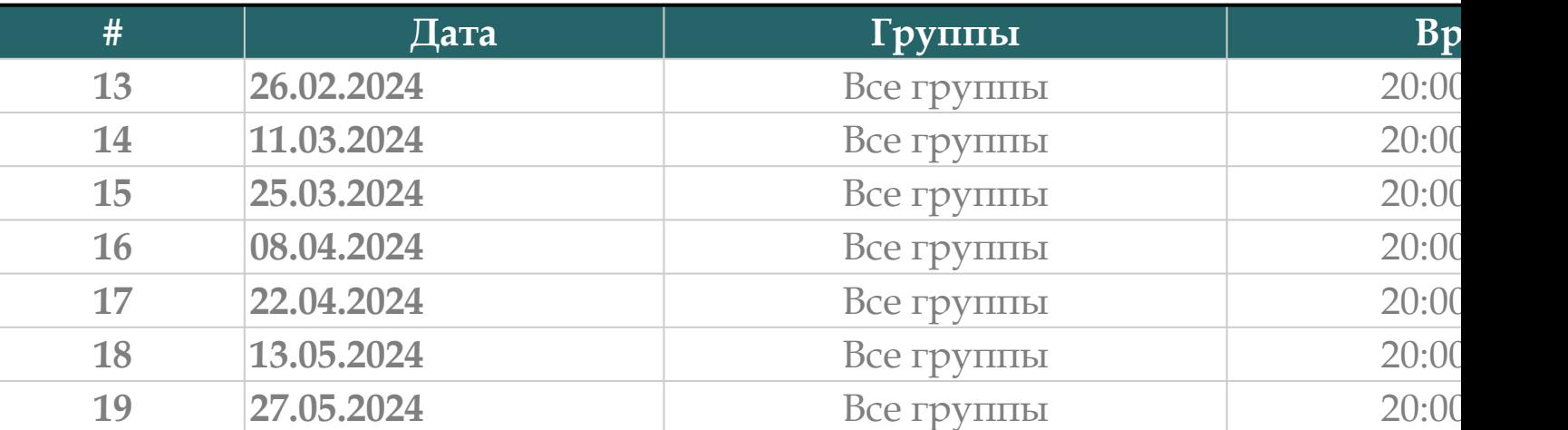

Ссылки на консультации можно найти тут:

https://docs.google.com/spreadsheets/d/114tKSw7EcygY9BcS-gqnnbcC2 vTQmmAzOTzwRMKI7M/

#### **Дедлайн по задачам**

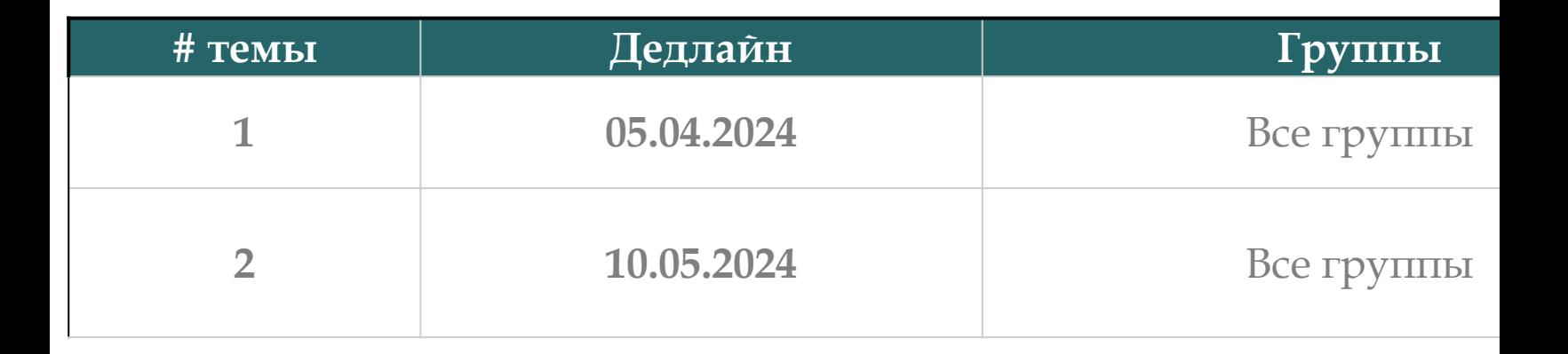

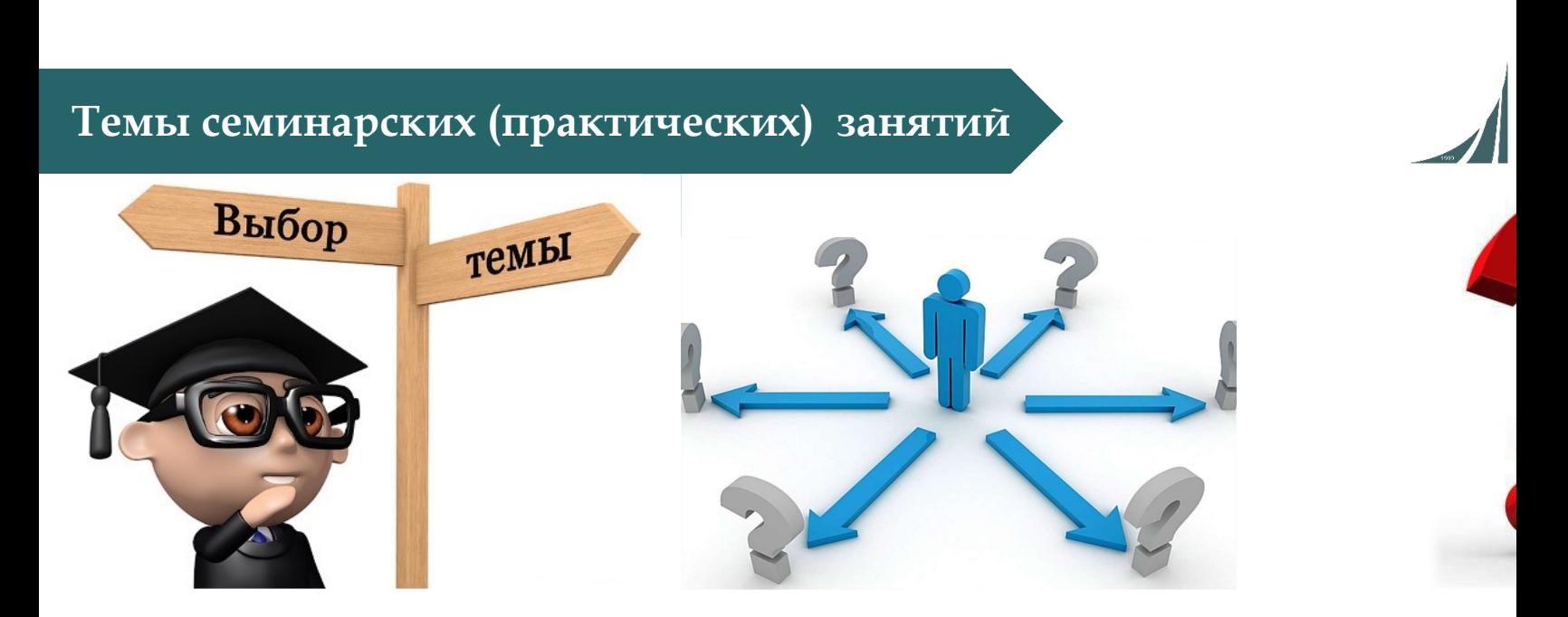

- **1. [Программирование](https://palchevsky.ru/materials.php) графических интерфейсов (4 занятия).**
- **2. Системное программирование на Python (4 занятия).**

#### **Программирование графических интерфейсов**

**Семинарское занятие №9**

#### **Задача №9**

1. Написать программу построения графика заданной функции на заданном отрезке [ должен содержать оси, значения по осям. Единицы масштаба по осям х, у должны контроля вывести график функции y=x. График должен иметь сетку. Программа дол построение графика функции с другими заданными коэффициентами (например, функция  $sin(x)$ , то программа должна допускать построение функции  $a \cdot sin(bx + c)$ построить для функции  $x + e^{\sin(x)}$  на заданном отрезке  $[x_1; x_2]$ .

2. С помощью функции reduce() вычислить двойной факториал заданного натуральног четного или [нечетного](https://palchevsky.ru/materials.php) *n*).

#### **Программирование графических интерфейсов**

**Семинарское занятие №10**

**Задача №10**

1. Элементами матрицы являются случайные положительные целые числа из заданного ди строк и столбцов матрицы задается с клавиатуры. Написать функцию подс арифметического элементов над главной диагональю и количество четных элементов матрица не является квадратной, должно генерироваться исключение.

2. Произвести обработку возможных исключений при импортировании модулей, функций Обработку исключений рассмотреть на примере модулей и функций для работы с датами

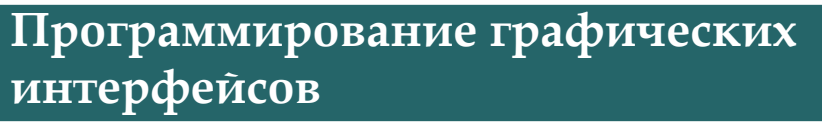

**Семинарское занятие №11**

**Задача №11**

1. Дан файл f, компоненты которого являются случайными целыми числами. Никакая файла не равна нулю. Файл f содержит столько же отрицательных чисел, сколько и п Используя вспомогательный файл h, переписать компоненты файла f в файл g так, чт сначала шли нечетные потом четные числа.

2. Создайте матрицу размера  $n \times m$  элементами которой являются дни недели, случайно списка. Полученную матрицу сохраните в файл matrix.csv.

#### **Программирование графических интерфейсов**

**Семинарское занятие №12**

**Задача №12 (Контрольная работа №1)**

1. Создать класс Интервалы, который хранит левую и правую границы интерв длина интервала, смещение интервала (влево, вправо), сжатие (растяжение) и заданный коэффициент, сравнение двух интервалов, сумма, разность двух интервалов. Рассматривать конечные вещественные интервалы [а, b]. Сумму и разность определять следующим образом:

сложение: [a, b] + [c, d] = [a + c, b + d] вычитание:  $[a, b] - [c, d] = [a - d, b - c]$ 

2. [Известны](https://palchevsky.ru/materials.php) оклад (зарплата) и ставка процента подоходного налога. Опред подоходного налога и сумму, получаемую на руки. Исходными данны величина оклада (переменная oklad, выражаемая числом) и ставка подоход (переменная procent, выражаемая числом). Размер налога (переменная nalog) как oklad∗procent/100, а сумма, получаемая на руки (переменная summa) — как

**Семинарское занятие №13**

**Задача №13**

1. Создайте функцию arg\_p2(), принимающую 2 строго позиционных результате необходимо вывести значения переданных переменных. Так для выз arg\_p2() получим, например, следующее сообщение: «Переданы значения функции: 2 и 10» (используйте при описании функции символ "/").

2. Создайте [функцию](https://palchevsky.ru/materials.php) arg\_k3p3 принимающую сначала три строго поз затем три строго ключевых параметра. Выведите на экран все значения, по функцию. (используйте при описании функции символы: "\*", "/")

**Семинарское занятие №14**

**Задача №14**

1. Из модулей math и numpy извлечь функции переводящие градусы в радианы.

Соответственно извлеченным функциям перевести градусы в радианы двумя способа

Перевести 75 градусов в радианы.

Перевести 180 градусов в радианы.

Перевести 90 градусов в радианы.

Сравнить [полученные](https://palchevsky.ru/materials.php) два значения переведенные из градусов в радианы между результат в виде полученных значений в радианах и утверждение о равенстве ил полученных значений при переводе градусов в радианы разными способами

2. Написать в отдельном модуле функцию count\_day подсчета количества дней межд с использованием методов модуля datetime. Функция принимает два параметра в о например, count\_day(12.01.2021, 15.02.2021) и выдает целое число.

3. Написать функцию сложения двух положительных чисел. Вызвать исключение Ass вводе пользователем отрицательных чисел.

**Семинарское занятие №15**

**Задача №15**

Реализовать программу с интерактивным графическим меню (библиотека Tkinter). Зад идентична базовому варианту. Каждый пункт меню - отдельный класс. Можно не абстрактные классы. Первые два пункта необходимо создать либо отдельными методами в либо отдельными классами.

1. Создать базу данных в MySQL (отдельное поле и кнопка). Должно выводиться сообщени создании базы данных, а также все базы данных в отдельном окне.

2. Создать таблицу в базе данных MySQL со следующими столбцами: ID (целое число), ФV рождения (дата), [Количество](https://palchevsky.ru/materials.php) прожитых дней (целое число). Должно выводиться сообщени создании таблицы в базе данных, а также все таблицы этой базы данных в отдельном окне.

3. Сгенерировать 5 000 000 чисел и внести их в базу данных MySQL.

4. Вывести все данные из MySQL в отдельном окне при нажатии на кнопку.

5. Сохранить данные из MySQL в Excel нажатием на кнопку.

#### **Семинарское занятие №16**

**Задача №16 (Контрольная работа №2)**

Реализовать программу с интерактивным графическим меню (библиотека Tkinter). Зад идентична базовому варианту. Каждый пункт меню - отдельный класс. Можно не абстрактные классы. Первые два пункта необходимо создать либо отдельными методами в либо отдельными классами.

1. Создать базу данных в MySQL (отдельное поле и кнопка). Должно выводиться сообщени создании базы данных, а также все базы данных в отдельном окне.

2. Создать таблицу в базе данных MySQL со следующими столбцами: ID (целое число), ФV рождения (дата), [Количество](https://palchevsky.ru/materials.php) прожитых дней (целое число). Должно выводиться сообщени создании таблицы в базе данных, а также все таблицы этой базы данных в отдельном окне.

- 3. Сгенерировать 5 000 000 чисел и внести их в базу данных MySQL.
- 4. Сгенерировать 50 000 000 слов и внести их в базу данных MySQL.
- 5. Вывести все данные из MySQL в отдельном окне при нажатии на кнопку.
- 6. Сохранить данные из MySQL в Excel нажатием на кнопку.